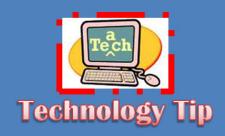

Every teacher needs to know how to use <u>Print Screen</u> on the computer. A print screen is just taking a picture of whatever is on the computer screen and pasting it into any document.

<u>Uses</u>: A teacher can use Print Screen to take a picture of any student work on the computer. For example: an online quiz. A teacher can also use this to have proof of pricing of an item to staple to a purchase order.

#### Steps:

- 1. Arrange items on your computer screen that you want to take a picture of. Anything that you can't see will not show up on the print screen.
- 2. Press [Prt Scr] on your keyboard. It is usually located above the [Insert] button. (nothing will seem to happen when you press this button)
- 3. Open up Word and type your name at the top (this is where you would have your students add their hour and date to the assignment)
- 4. Right Click and "paste" the picture you took.

elcome to the first of many Technology Newsletters for the Greenland School District! The purpose of this newsletter is to inform Greenland employees of the Technology Department's goals and progress throughout the school year. It will also include ideas of how to incorporate technology into your everyday lesson plans, some news from each of the buildings about how technology is being used or changed, and a "Technology Tip" to help boost your technology skills.

### **ELEMENTARY NEWS!**

Oct 21 was the first time the first grade classes were able to collaborate about the weather with classes from Athens, Maine: Southeastern. Ohio and North Hampton, Massachusetts. We had a lot of fun sharing our local weather and showing all those northern students how to call the HOGS! We excited about our next collaboration on January 6, 2012!

## **MIDDLE SCHOOL NEWS!**

The computer lab has a new set of rules in which students will have to adhere to when using the school computers. These rules came from observations of teachers and administrators who noticed the lack of responsibility from the students. Teachers please read and have the students take notice of the new rules which are posted on the walls of the computer lab.

# TECHNOLOGY DEPARTMENT NEWS

The biggest change for this school year is the GOOGLE g-mail account switch over. Everyone in the district will receive new g-mail accounts with the new greenlandsd.com domain name.

Gmail is leading all the email services. And, it has lot of features and many advantages over others. Google provides enough storage for its users. This will free up space on our Greenland Server.

The switch will take place in the spring semester. You will have one semester to forward any e-mails from groupwise you want to keep and to give your new e-mail address to all outside of Greenland that you contact.

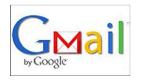

### TECHNOLOGY INTEGRATION: IDEAS FOR ANY GRADE

- <u>www.lulu.com</u> → This is a FREE web based publishing company. Anybody can be the author of their own book! Use this site to publish your class poems, short stories, pictures of a field trip or even artwork! Just download the templates and follow the directions! Students can even illustrate their own books by uploading their scanned pictures or working in "paint." The students can purchase their own books. Lulu.com will not print the book until a person purchases a book.
- ♣ Arkansas Digital Sandbox → Arkansas Digital Sandbox is the newest and safest way to collaborate, store, and share multi-media in a closed, social learning network. Users can store everything from science experiments, artwork, projects, professional development content and much more. All student work, as well as district uploaded content, is password protected and complies with CIPA and COPPA.

All students and educators in Arkansas have an Arkansas Digital Sandbox Account. To login, you must locate the login page for your school district. You can Google "Arkansas Digital Sandbox" and then click on "Find my login page" at the top of the screen.

To find your user name and password contact Tiffany Abner at tabner@greenland.k12.ar.us.

♣ Honda Dreams Documentary Series→Honda proudly presents these though-provoking stories—told though the experiences of visionaries, friends, and associates of Honda—as captured through the candid perspectives of renowned filmmakers. Some of the short videos include the following titles: "The Undying Dream," ""Mobility 2088," "Into the Unknown," and "Living with Robots."

Teachers can use these short 5-10 minutes videos to open up some great classroom discussions and writing assignments where the students have an interest in current, real-life topics. Have the students watch "Mobility 2088" and then discuss how old they will be in 2088 and what they might see in the course of their own life.

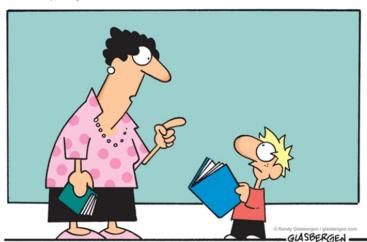

"It's called 'reading'. It's how people install new software into their brains"

# iPad Apps U Need to Know!

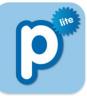

Popplet lite is a FREE platform for your ideas. Popplet's super simple interface allows you to move at the speed of your thoughts. With Popplet you can capture your ideas, sort them visually, and collaborate with others in realtime. Quickly and easily! You can also sign-up for an account online to work on your popplets in any Flashenabled web browser.

Use Popplet to brainstorm, mindmap, create diagrams, and plan any project.

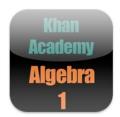

Khan Academy is a series of iPhone Apps that allow students to watch short Math, Science, Finance, Statistics, and SAT Test taking videos. Students can watch the videos anywhere, anytime, all the time and NEVER be concerned about having access to the internet while you are going through the Khan Academy lesson. The videos range from 3-12 grade levels depending on the lesson.

Khan Academy is perfect for the student who needs alittle more instruction on a topic. The video will guide the student step by step through the objective.